# **SCHEDULED EXPORTS MANUAL**

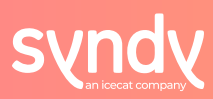

# **Scheduled Exports**

Scheduled exports automate the sending of product data and assets from Syndy directly to a retailer's inbox!

Simplify your export process by selecting a retailer, setting a date-time frequency and specify the recipient(s) email addresses; to export the 'deltas' (products that have been edited within the defined time frame in the retailer-specific format. This not only saves time but also ensures that you share the most relevant and recent product information.

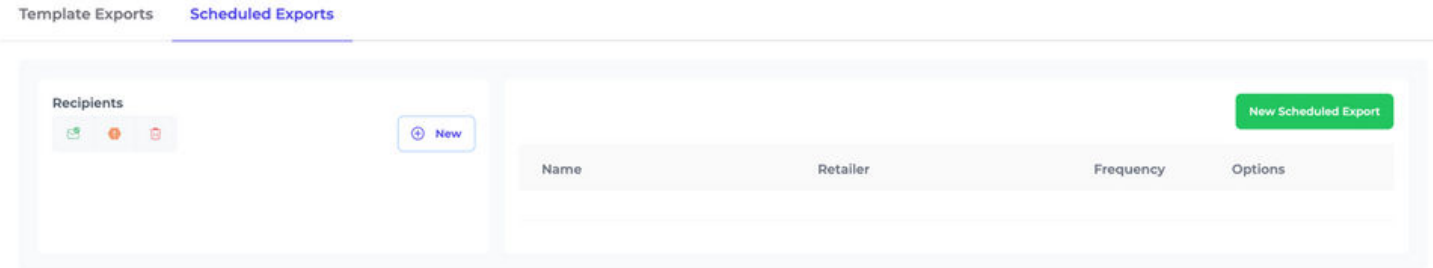

# **Key Features of Scheduled Exports [Version 1]:**

- $\oslash$  Feature 1.1: Automated generation
- $\bullet$  *Feature 1.2: Customizable frequency*
- $\mathcal{F}$  **Feature 1.3:** Direct delivery to retailer's inbox

**Feature 1.4:** Notification and analytics

# **How to set-up a Scheduled Export:**

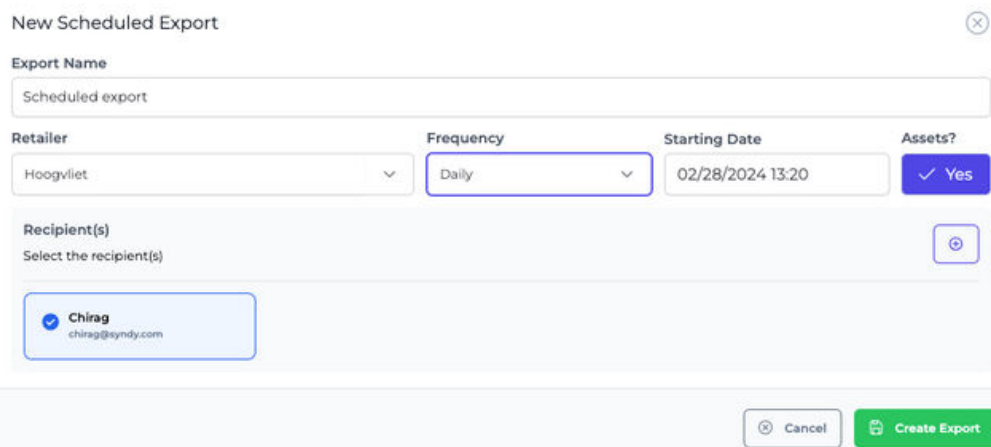

#### **B** Step : Export Name

o Start by giving your scheduled export a name.

#### **2** Step: Select Retailer

o Select one from the complete list of retailers to which the data will be exported.

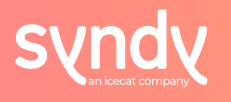

# **Step : Specify Frequency Criteria**

o Define the criteria for the scheduled export to occur. Enter your preferred day, specific time and frequency of generated output.

# **8** Step: Include Assets

Decide whether the output should include digital assets along with the data export.

# **Step : Add recipient(s)**

- **O** Specify the email addresses or recipient(s) who will receive the scheduled export. There are two ways to manage the list of recipients:
	- Schedule files to first be delivered to yourself and internal team members in order to review and quality check the content before delivering it to the client
	- Schedule files to be delivered directly to the client in order to be time-efficient and skipping any additional steps in the process

#### **G** Step: Review and Confirm

o Before scheduling the export, review and confirm the settings, selected retailer, and recipient(s). Once confirmed, the platform automatically generates and delivers a formatted export to the specified recipient(s) at the scheduled time.

# **Manage your Address book:**

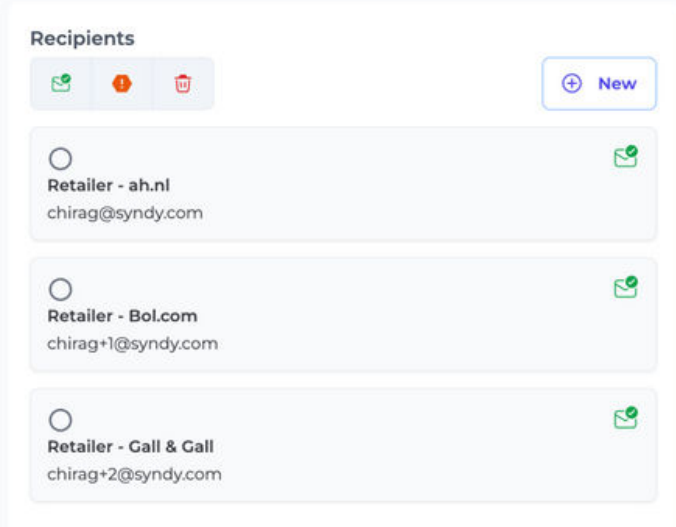

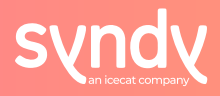

#### **Add new recipient(s)**

Allows users to add new contact(s) to the address book

# **View subscribed recipient(s)**

o Displays the list of recipients that have agreed to receive scheduled exports and agree to remain on the mailing list

#### **View unsubscribed recipient(s)**

Displays the list of recipients that have opted out from receiving scheduled exports by unsubscribing from the mailing list

#### **Delete recipient(s)**

 $\circ$  After making a selection, users can remove contact(s) from the address book

#### **Scheduled Export Analytics & Insights:**

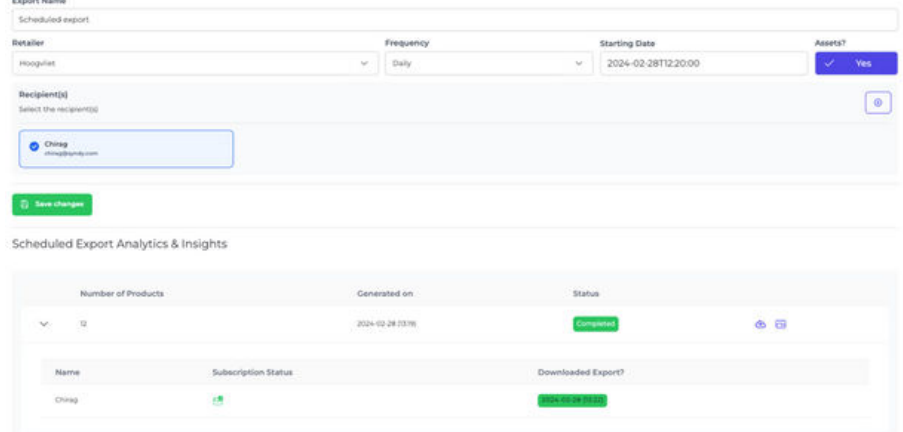

# **Review Scheduled Export details and update criteria**

o View and edit the pre-set selection to meet your evolving requirements

#### **• Schedule Export reporting and Download statistics**

- o Check the number of products and status of the generated export file
- o Track whether (and when) the export was downloaded

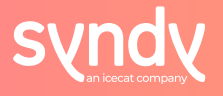